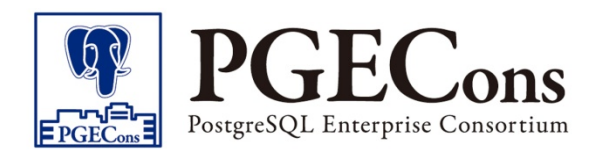

# 2013年活動報告書 Appendix 2 バックアップ検証(シングルサー)

## PostgreSQLエンタープライズ・コンソーシアム WG3(設計運用WG)

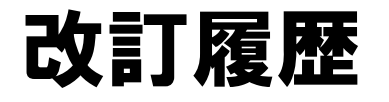

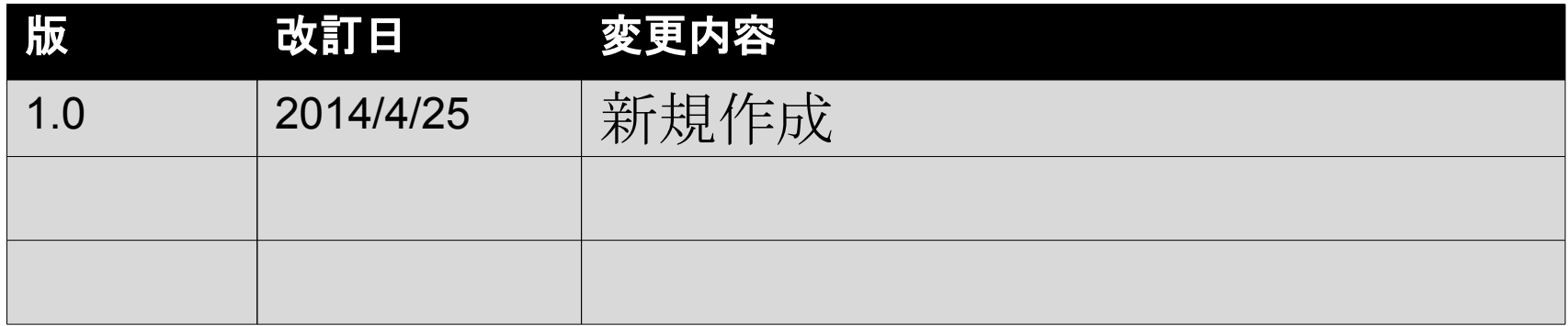

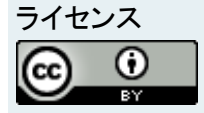

本作品はCC-BYライセンスによって許諾されています。 ライセンスの内容を知りたい方はhttp://creativecommons.org/licenses/by/2.1/jp/でご確認ください。 文書の内容、表記に関する誤り、ご要望、感想等につきましては、PGEConsのサイトを通じてお寄せいただきますようお願いいたします。 サイトURL<https://www.pgecons.org/contact/>

Linux は、Linus Torvalds 氏の日本およびその他の国における登録商標または商標です。 Red HatおよびShadowman logoは、米国およびその他の国におけるRed Hat,Inc.の商標または登録商標です。 PostgreSQLは、PostgreSQL Community Association of Canadaのカナダにおける登録商標およびその他の国における商標です。

#### はじめに

- ■本検証はシングル構成でPostgreSQLを運用中に障 害が発生し、それを復旧する手順等の実機検証です
- 検証するシナリオは以下の3つです
	- □ データが壊れたとき、 論理バックアップからリストアするシナ リオ
	- □ オペレーションミスでデータを削除した場合、削除された データをPoint In Time Recoveryでリカバリするシナリオ □データ更新中のサーバの電源が落ちたとき、再起動しWAL
		- から自動ロールフォワードするシナリオ

## 目次

- クラッシュリカバリ
- 論理バックアップ/リストア
- オンラインバックアップ /リカバリ
- 付録:ストレージローカルコピー

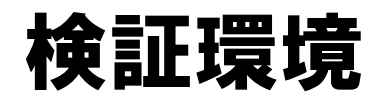

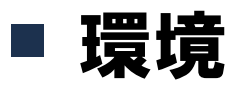

- インストールディレクトリ : /usr/local/pgsql/
- データディレクトリ : /disk1/data
- WALディレクトリ : /disk2/pg\_xlog
- □ ARCHIVEファイル配置ディレクトリ : /disk3/pg\_xlog
- ユーザ名 : postgres
- PostgreSQL : PostgreSQL 9.3.0
- □ OS : Red Hat Enterprise Linux Server 6.2 (64-bit x86)
- □ 環境変数
	- \$PATH : /usr/local/pgsql/bin を追加
	- \$PGDATA : /disk1/data

# クラッシュリカバリ

# シナリオ(1/2)

#### ■ システム構成 シングル構成

#### ■ システム概要 □ 更新処理中のシステム

#### ■ バックアップ □ 週に一度、休日にバックアップ

# シナリオ(2/2)

- 検証の流れ
	- □ CHECKPOINTの間隔を調整
		- checkpoint\_segments = 1000
		- checkpoint\_timeout = 1h
	- データ更新中に電源断を実施
		- 後で確認できるように決まったデータを更新
	- サーバ再起動
	- □ PostgreSQL再起動

□ 更新したデータを確認

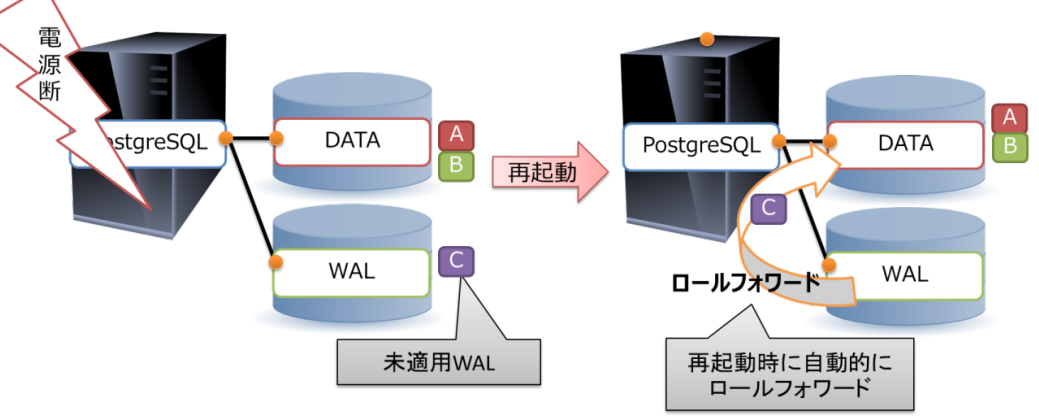

## 検証結果

#### ■ 結果

#### □ 再起動時ロールフォワードして最終トランザクションまでのデータが 反映されている。

⇒ 電源断のような障害のときデータが復旧される

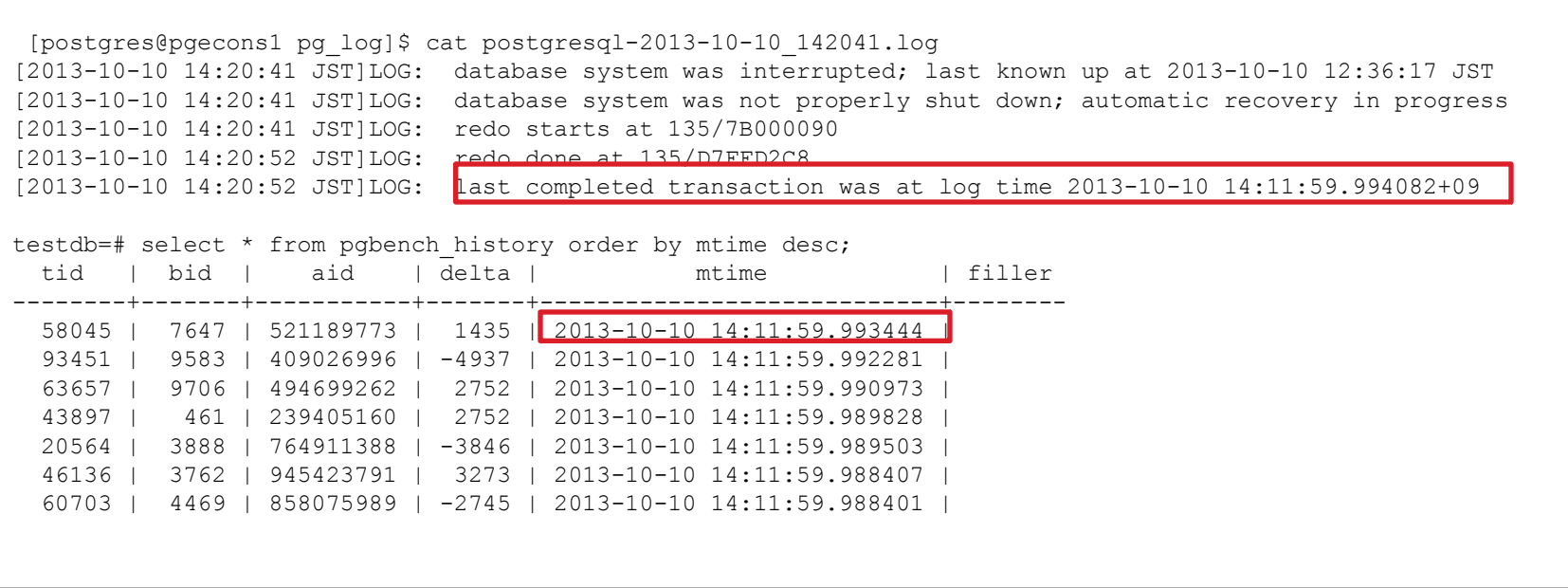

# 論理バックアップ/リストア

# シナリオ(1/2)

#### ■ システム構成 シングル構成

#### ■ システム概要

- □ 参照系システム
- □ 更新は土日のバッチ処理のみ

#### ■ バックアップ

#### □ 毎週更新処理完了後pg\_dumpを利用して全体の論理バッ クアップを取得

## シナリオ(2/2)

#### ■ 検証のイメージ

- □ある週の火曜日から、時々エラーが発生するようになった
- □ データが壊れた可能性が高いが壊れたデータの特定がで きてない
- □ カスタム形式でバックアップを取得している
- □ 正しかった時点のデータをリストアしたい

## 検証手順概要

- pgbenchで初期データ投入
- バックアップ取得
	- $\Box$  pg\_dump
- データに異常が発生したと仮定し、 データ削除 □ dropdbでデータをデータベースごと削除 createdbで再生性 一タ星堂 ■ リストア **DATA**  $\Box$  pg\_restore 起動

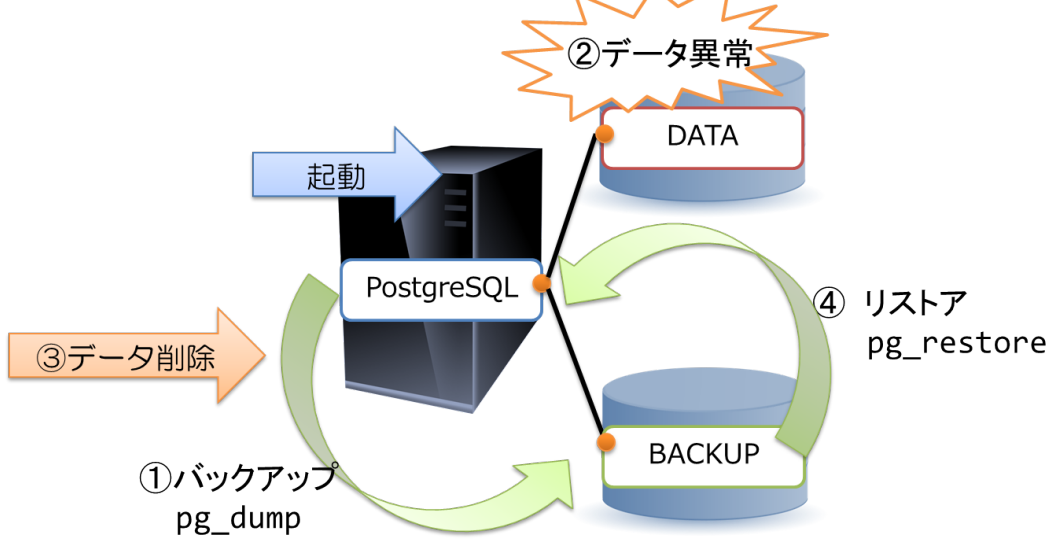

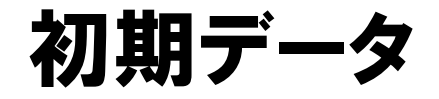

#### ■ pgbenchで初期データを投入

```
[postgres@server ~]$ pgbench -is 1000 testdb
creating tables...
100000 of 1000000 tuples (10%) done (elapsed 0.19 s, remaining 1.71 s).
200000 of 1000000 tuples (20%) done (elapsed 0.38 s, remaining 1.54 s).
       ・・・
       \blacksquare×
```
## バックアップ取得

■ バックアップ

```
[postgres@server ~]$ pg_dump -Fc testdb > /disk4/backup/backup.dump
[postgres@server ~]$ ls /disk4/backup/ -lh
合計 272M
-rw-rw-r-- 1 postgres postgres 272M 3月 10 17:22 backup.dump
```
## 論理バックアップの特徴

- データは以下のようにデータベースを検索した結果を保存する □ pg\_dump実行時のスナップショットデータ
	- □ オプションで圧縮形式で取得するのが一般的
- pg\_dumpはクライアントとしてデータを取得するので、 取得ができ ればデータが壊れてない可能性が非常に高い
- ただし、バックアップ取得時点以後の更新分はリカバリできない

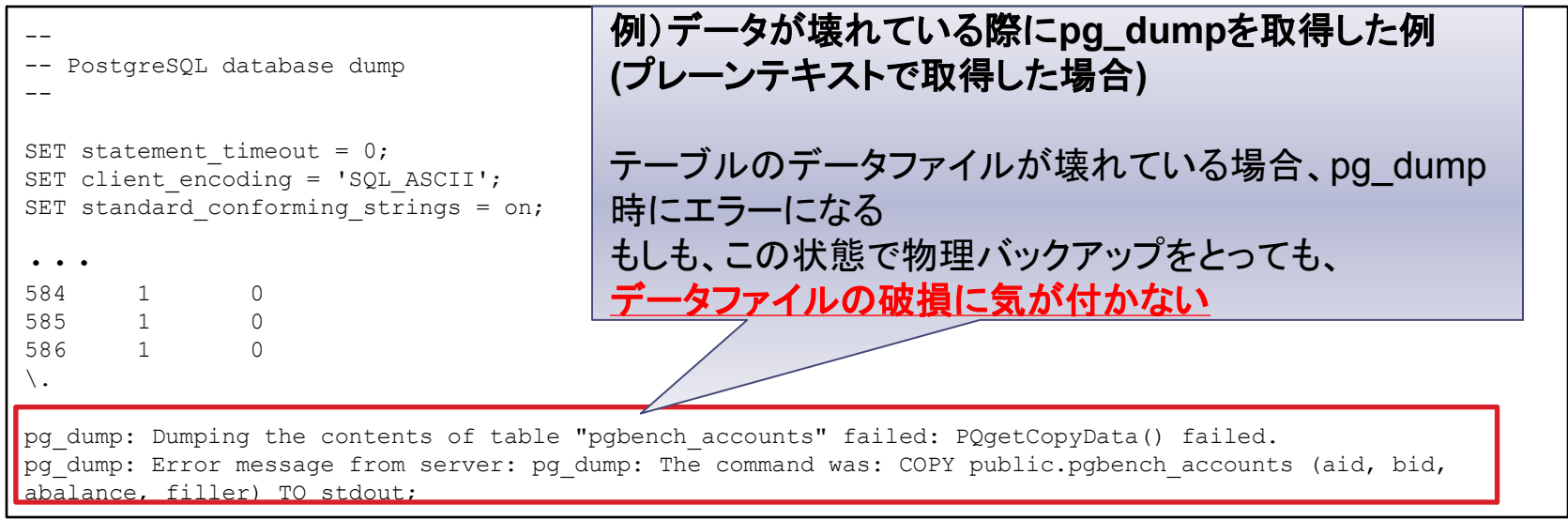

# リストア

■ リストア

[postgres@server ~]\$ dropdb testdb [postgres@server ~]\$ createdb testdb [postgres@server ~]\$ pg\_restore -d testdb /disk4/backup/backup.dump

#### ■ リストアの確認

**REPORT OF BUILDING** 

testdb=# \d List of relations Schema | Name | Type | Owner --------+------------------+-------+--------- public | pgbench\_accounts | table | postgres public | pgbench\_branches | table | postgres public | pgbench\_history | table | postgres public | pgbench\_tellers | table | postgres (4 rows) testdb=# select \* from pgbench\_accounts; aid | bid | abalance | filler ----------+-----+---------- +------------------------------------------------------------------------------ -------- 1 | 1 | 0 | 2 | 1 | 0 | ・・・

## バックアップとリストア時間の目安について ■ データサイズとバックアップ/リストア所要時間の例 □ データ量に比例して線形で増加するため見積もりは簡単 □ バックアップ時間よりもリストア時間の方が長い

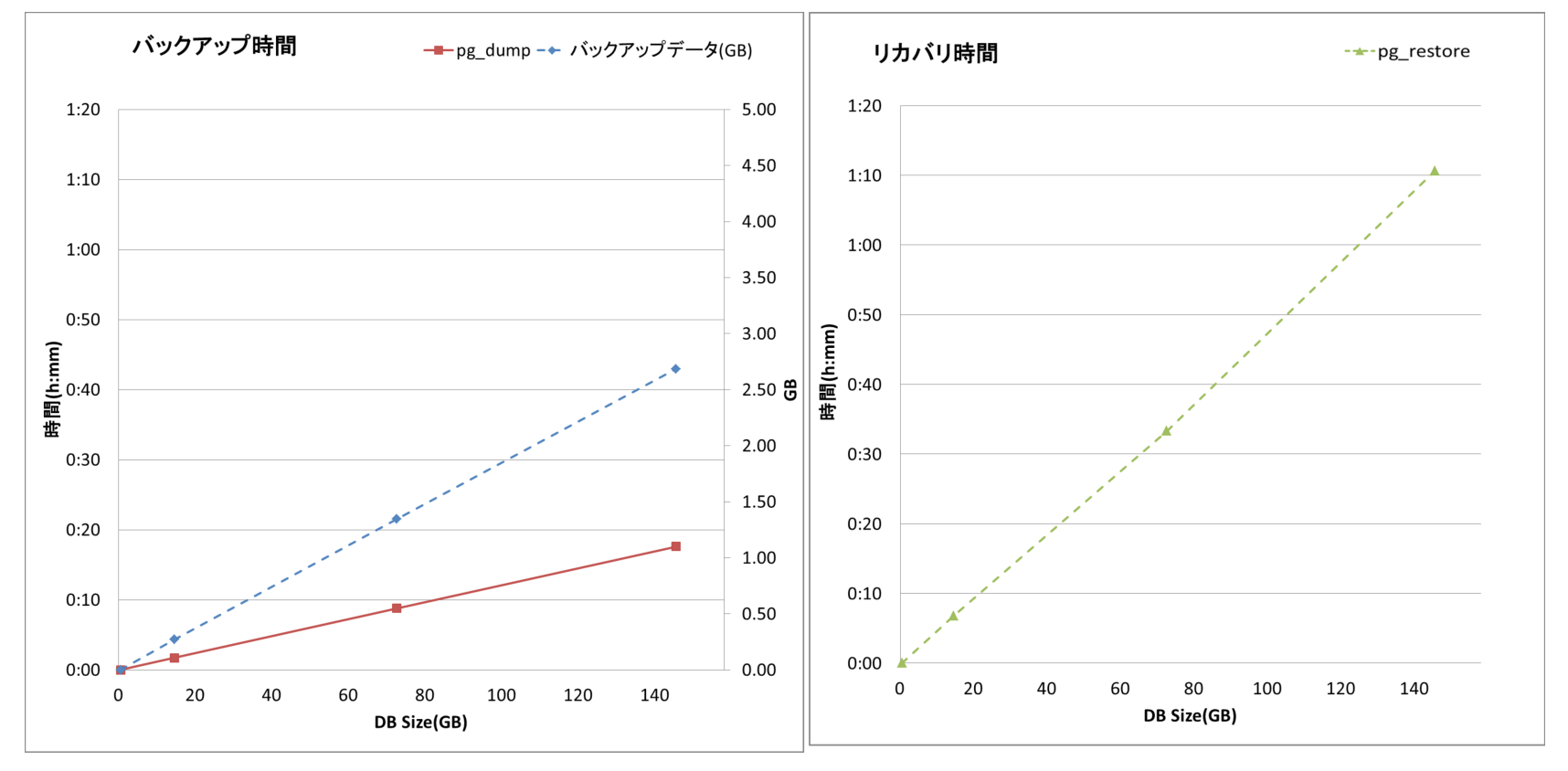

© 2014 PostgreSQL Enterprise Consortium

# オンラインバックアップ・リカバリ

# シナリオ(1/2)

#### ■ システム構成 シングル構成

#### ■ システム概要

#### □ 更新系システム

- □ 毎月新しいテーブルを生成しその月の売上を記録
- □ 1年前のデータをtruncateで削除

#### ■ バックアップ

- □ PITRによる物理バックアップ
- アーカイブモードはONで運用中

## シナリオ(2/2)

- 検証のイメージ
	- □オペレーションミスで今月の売上データをtruncateしてし まった
	- □ベースバックアップ+アーカイブログの取得により運用中
	- □truncateした時刻が分かっている、なるべく最新のデータ に戻したい

# 検証手順概要(1/2)

■ 初期データ投入

#### ■ ベースバックアップ取得

 $\Box$  pg\_start\_backup()

tarでデータディレクトリを取得

 $\Box$  pg\_stop\_backup()

■ データ更新 (初期データの1/10)

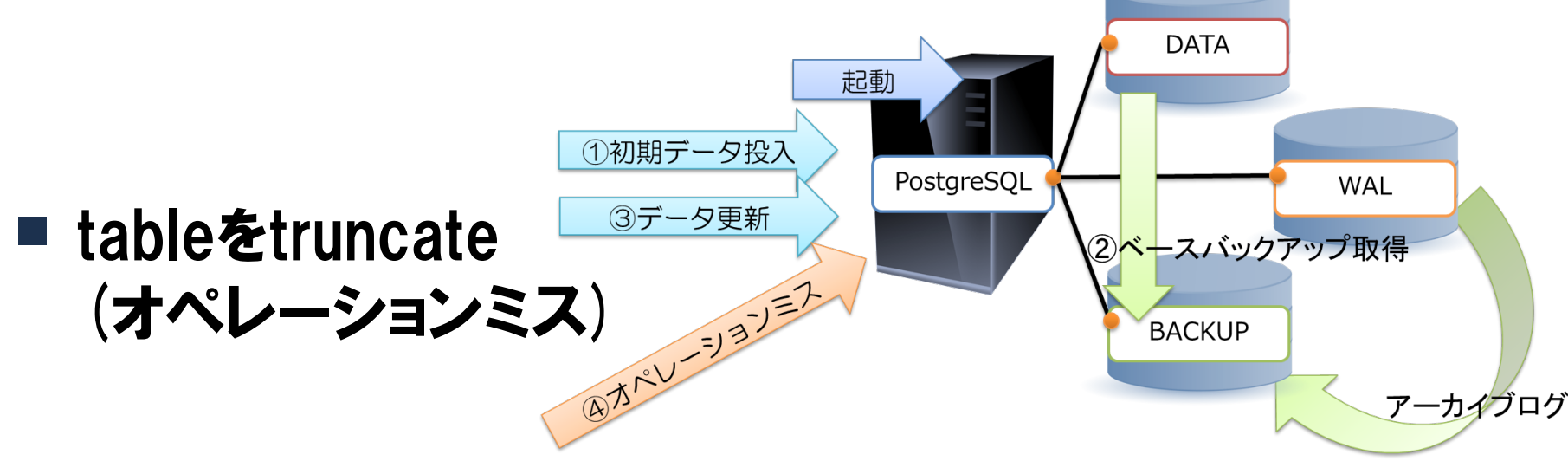

## 検証手順概要(2/2)

- サーバ停止
- ベースバックアップからリストア
- recovery.confを作成してリカバリ時刻を指定
- サーバスタート

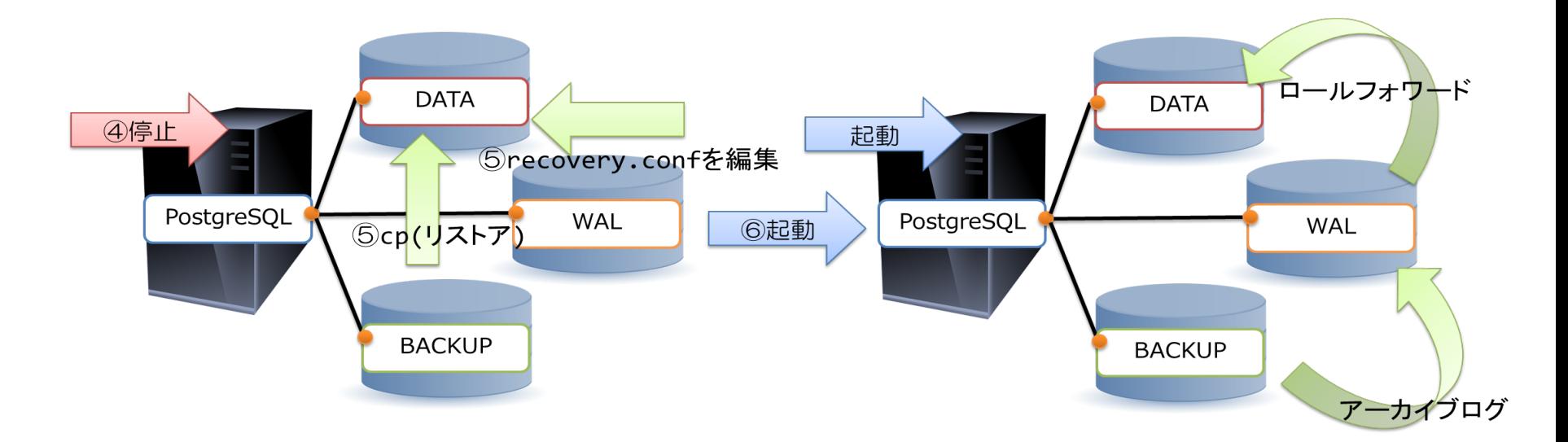

# archive\_mode設定

#### ■ archive\_mode設定

#postgresgl.confの設定# wal level = archive  $#$  minimalは使えない archive mode  $=$  on archive command = 'test ! -f /disk3/archive/%f && cp %p /disk3/archive/%f' #archiveはdataと違うディスクに保管したほうがいい #testでチェックしてからarchiveする(上書きされないように) #%p : archiveするファイルのパス名 #%f : archiveするファイルのファイル名 archive timeout = 0 #時間で強制WAL切り替え(必須ではない) 0の場合強制切り替えなし

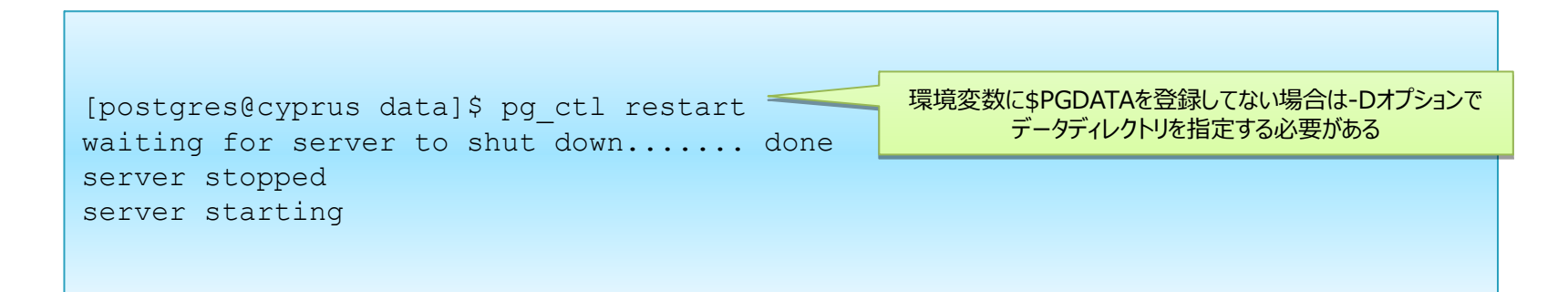

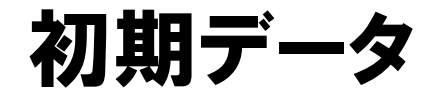

#### ■ pgbenchで初期データを投入

```
[postgres@server ~]$ pgbench -is 1000 testdb
creating tables...
100000 of 1000000 tuples (10%) done (elapsed 0.19 s, remaining 1.71 s).
200000 of 1000000 tuples (20%) done (elapsed 0.38 s, remaining 1.54 s).
       ・・・
       \blacksquare×
```
## バックアップ取得

#### ■ pg\_start\_backupによるベースバックアップ

```
[postgres@server pgsql]$ psql testdb
testdb=# select pg_start_backup('basebackup.tar');
testdb=# \q
[postgres@server pgsql]$ tar cf /disk4/backup/basebackup.tar /disk1/data
[postgres@server pgsql]$ ll -h /disk4/backup/
合計 14.7G
-rw-rw-r-- 1 postgres postgres 14.7G 2月 20 11:27 basebackup.tar
[postgres@server pgsql]$ psql testdb
testdb=# select pg_stop_backup();
testdb=# \q
```
データ更新

・・・

■ データを更新

[postgres@server ~]\$ pgbench -c 100 -j 10 -t 250 testdb starting vacuum...end. transaction type: TPC-B (sort of)

#### ■ データ更新を確認

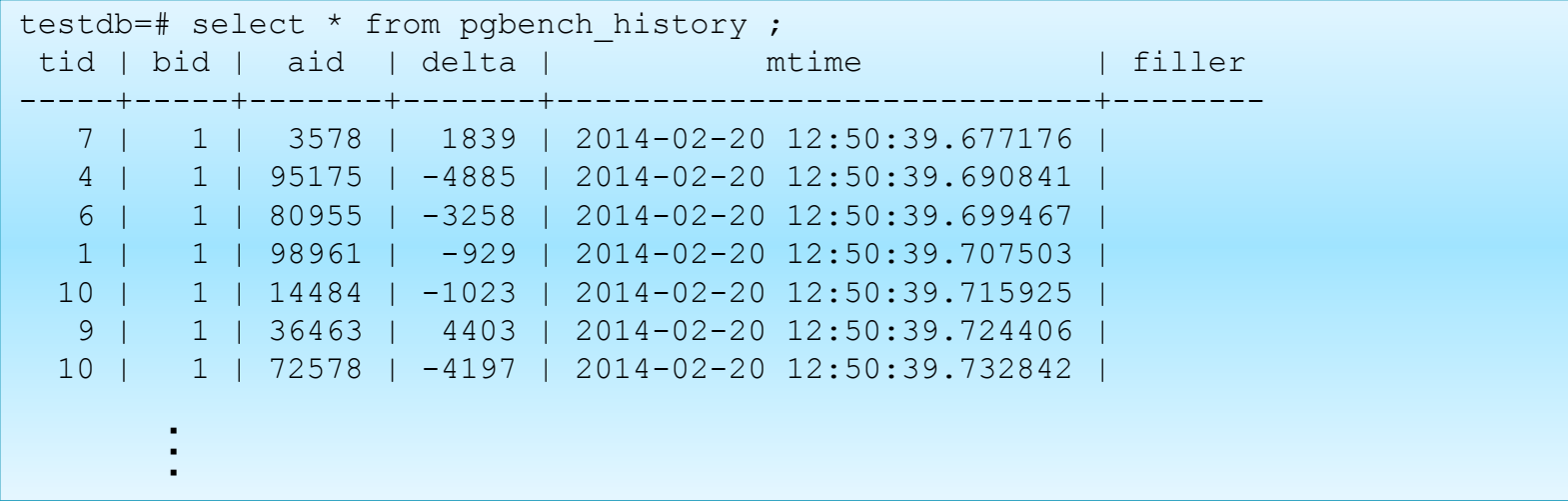

障害発生

#### ■ オペレーションミスによるデータ削除

```
testdb=# truncate pgbench_history;
TRUNCATE TABLE
testdb=# select * from pgbench_history ;
tid | bid | aid | delta | mtime | filler
-----+-----+-----+-------+-------+--------
(0 rows)
```
**REPORT OF THE REAL PROPERTY** 

## リカバリ

## ■ サーバ停止後recovery.confを作成 ■ サーバを開始することでリカバリ

環境変数に\$PGDATAを登録してない場合は-Dオプションで 環境変数に\$PGDATAを登録してない場合は-Dオプションで データディレクトリを指定する必要がある データディレクトリを指定する必要がある

[postgres@server pgsql]\$ pg\_ctl stop [postgres@server pgsql]\$ mv /disk1/data /disk1/data\_crash\_backup [postgres@server pgsql]\$ tar xf /disk4/backup/basebackup.tar -C /disk1 [postgres@server pgsql]\$ rm -rf /disk2/pg\_xlog/\* [postgres@server pgsql]\$ mkdir /disk2/pg\_xlog/archive\_status

#recovery.confの設定# restore command = 'cp /disk3/archive/base/log/%f %p' recovery target time = 'YYYY-MM-DD hh:mm:ss.ff' #復旧したい時間を書く

[postgres@server pgsql]\$ pg ctl start = 環境変数に\$PGDATAを登録してない場合は-Dオプションで 環境変数に\$PGDATAを登録してない場合は-Dオプションで データディレクトリを指定する必要がある データディレクトリを指定する必要がある

## リカバリ結果の確認

#### ■ データが戻ったことを確認

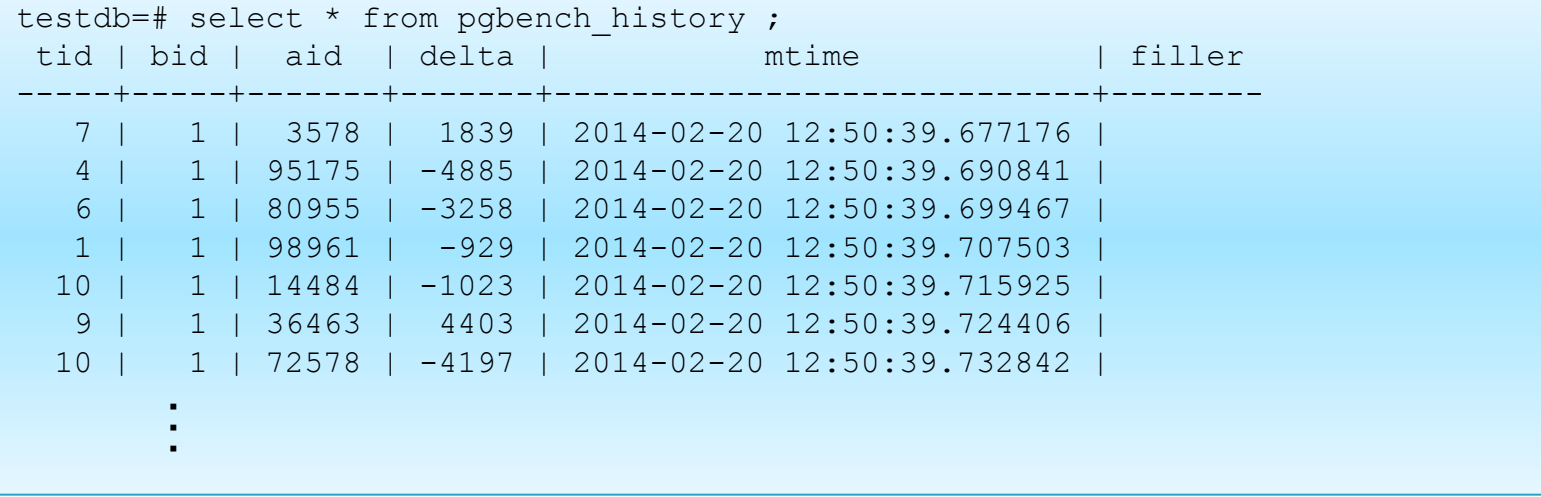

## 注意点

- postgresql.confファイルはWALで復旧しないので、 変更があれば別途バックアップが必要
- 念のため元のデータは削除するより、mvで退避して おくことを推奨

## バックアップとリカバリ時間の目安について

#### ■ データサイズとバックアップ・リカバリ所要時間の例

#### ロールフォワード時間は更新データ量に比例するため定期的に新しいベース バックアップを取得する必要がある

■ ロールフォワードするログの量はDBサイズの1/10で実施

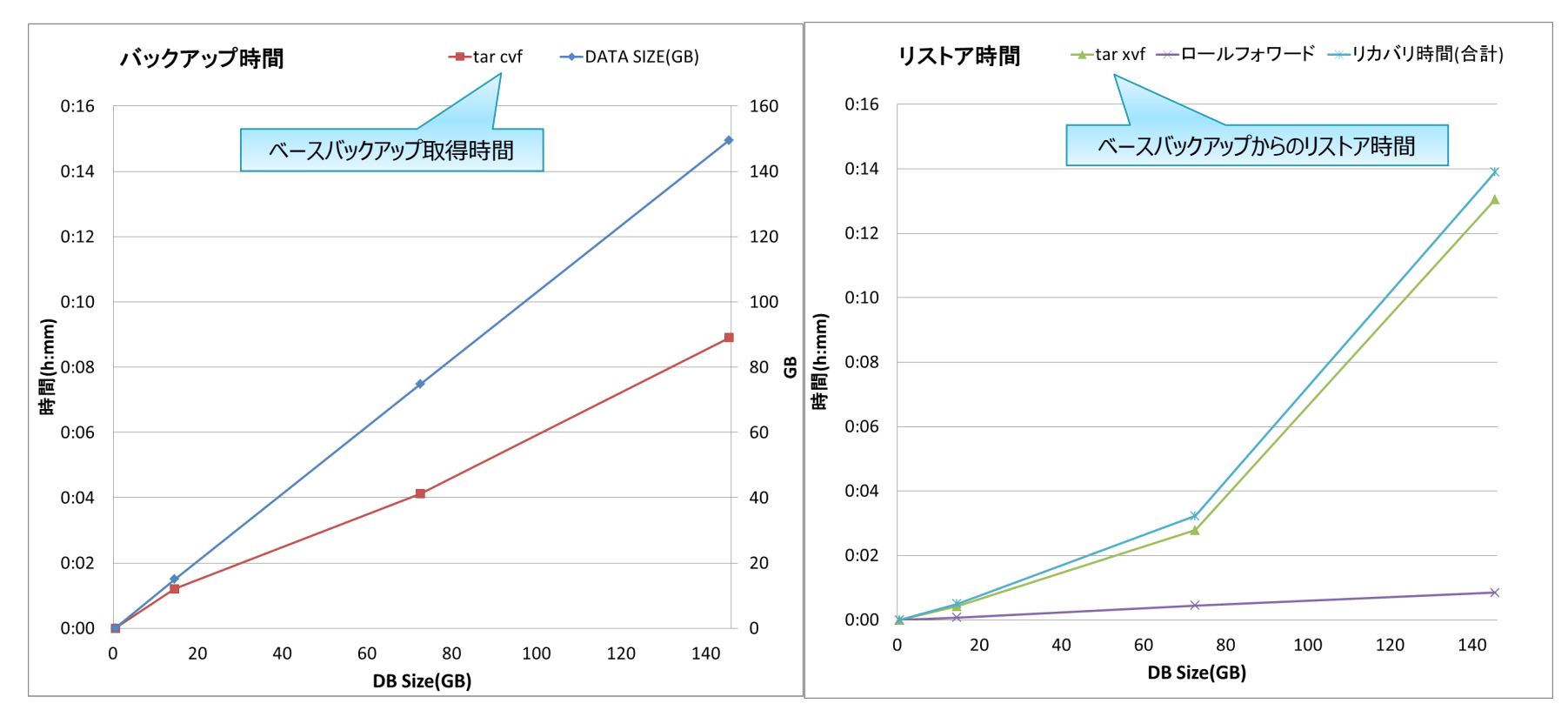

© 2014 PostgreSQL Enterprise Consortium

## ストレージローカルコピー 付録

## ストレージローカルコピーの仕組み

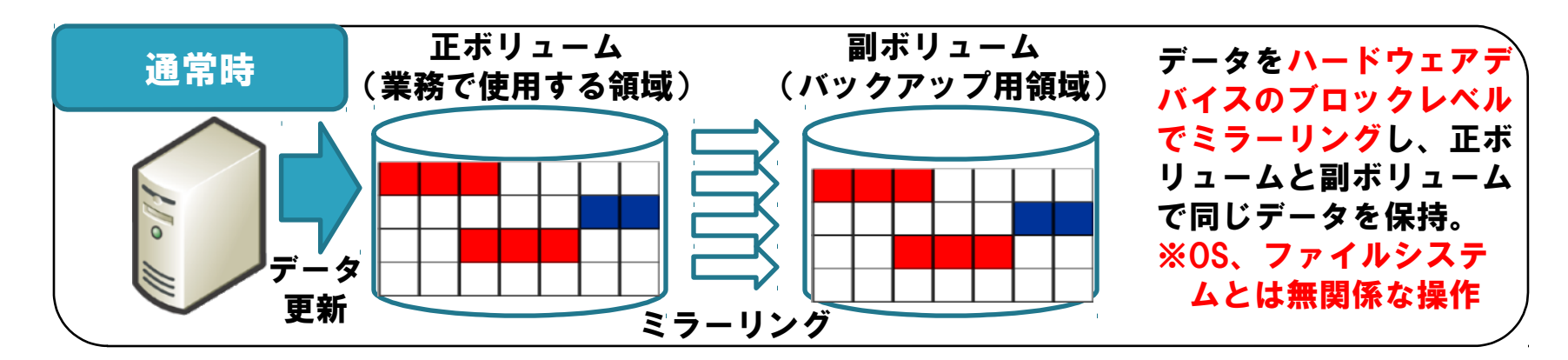

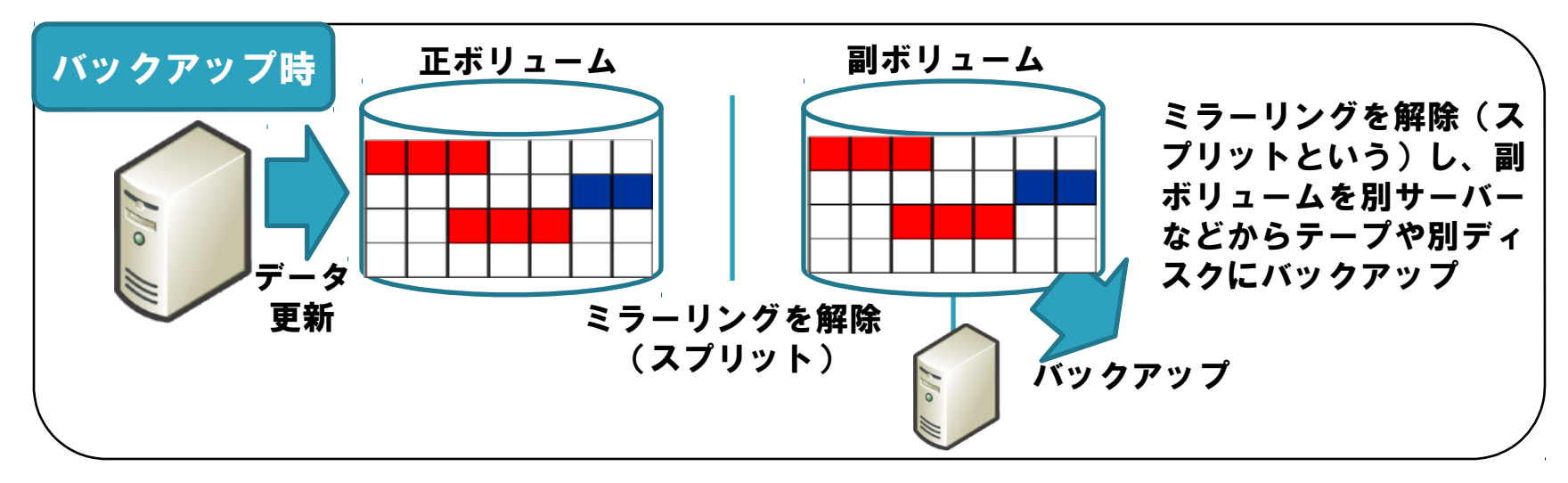

バックアップ完了後は再度ミラーリング状態に

## スプリットとリストアの注意点(1/2)

スプリット時にファイルに追記するなど、ファイルサイズが変更される処理中 のファイルがあると、タイミングによってはファイルの不整合が発生する可能 性があります。

例えばext4ファイルシステムで、ファイル拡張が発生するwrite()の場合、

- ファイルの実データ部分を更新(サイズ拡張)
- ファイルのメタデータ(サイズ情報)を更新 という順序で処理が行われます。

ストレージによるスプリットは、OSやファイルシステムとは無関係に行われる ため、非常にレアケースですが、①、②の間でスプリットが行われることがあ ります。

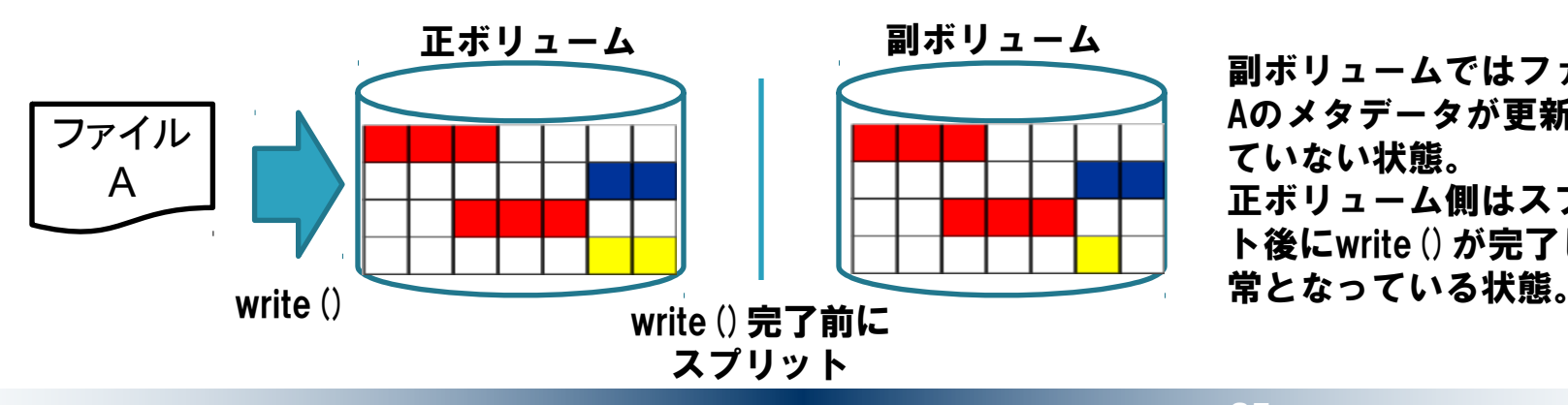

副ボリュームではファイル Aのメタデータが更新され ていない状態。 正ボリューム側はスプリッ ト後にwrite()が完了し、正

## スプリットとリストアの注意点(2/2)

前頁の副ボリュームをバックアップしている状態で、正ボリュームに障害が発 生したため、そのバックアップをリストアするケースを考えてみます。

正ボリュームのデータの内容はストレージの機能により、副ボリュームと同じ 状態になります。

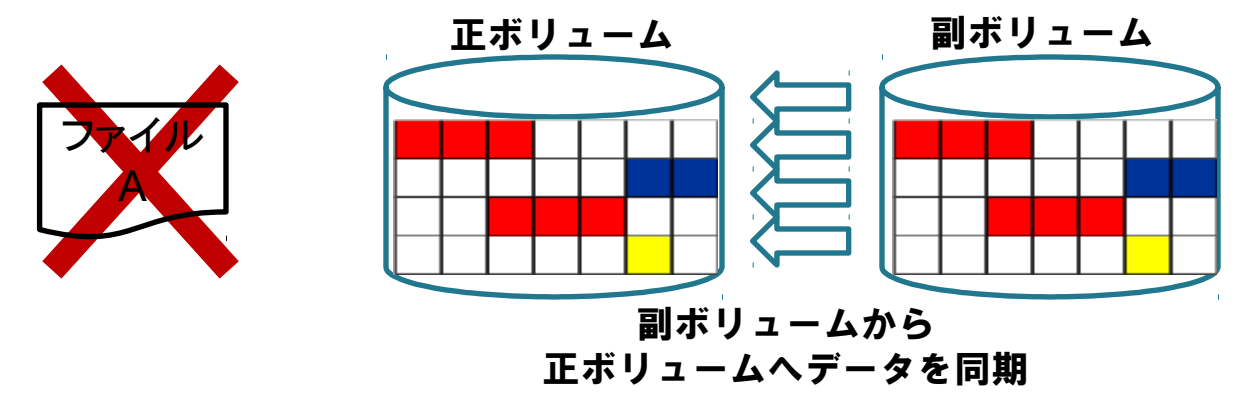

こしている状態ですので、正ボリュームをファイルシステムとしてマウントす このとき、正ボリューム上のファイルAは実データとメタデータが不整合を起 ると、fsckなどによりファイルAは削除されることになります。

## PostgreSQLのバックアップとの関連

PostgreSQLではバックアップ取得のために pg\_start\_backup() を実行しても、 データファイルへの書き込みが停止するわけではありませんので、バックアッ プ中にデータファイルのサイズが拡張することも発生します。(PostgreSQLで は、ブロック(8KB)単位という小さな単位でファイルが拡張するため、拡張 の頻度が高い。)

そのため、PostgreSQLのバックアップにストレージローカルコピーを利用する 場合、pg\_start\_backup()を行っても、前述のとおり、副ボリューム中にファイ ルの実データとメタデータと不整合を起こしたデータファイルが存在する可能 性があります。

その副ボリュームを正ボリュームにリストアした場合、不整合を起こしていた データファイルは削除されてしまいます。データファイル自体が消失した場合 はPostgreSQLの機能(たとえばWALなど)ではリカバリすることができませ ん。

ファイルに書き込みがある状態で、ストレージローカルコピーをバックアップ として利用するには、このような危険性があります。この危険性を排除するた めには、現在のPostgreSQLではファイルに書き込みが発生しない状態で、スト レージローカルコピーを行う必要があります。

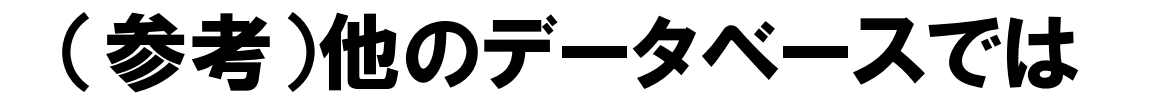

ストレージローカルコピーによりファイルの不整合が発生する主な原因は、ス プリット時にファイルの拡張(あるいは縮小)が起こることにより、ファイル の実データ部分のサイズと、メタデータ上のサイズが一致しない状態になるこ とです。

したがって、スプリット時にファイルの拡張や縮小が起こらなければ、ファイ ル自体への書き込みがあっても、不整合が発生する危険はほぼないものと考え られます。

そのため、

● 事前にデータファイルを必要なサイズで確保できる

● データファイルが自動的に拡張および縮小しないように設定できる という特徴を持つデータベースでは、ファイルに書き込みがある状態でも、ス トレージローカルコピーをバックアップとして利用することができると考えら れます。